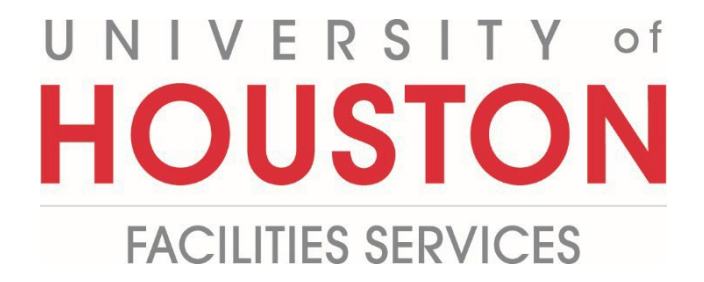

**PeopleSoft**

**Reconciliation**

## **1-** Click **COST MANAGEMENT** (buttons on the left) **PLANNING** ENGINEERING FOR... r I COST MANAGEMENT **SCHEDULING** 膶 **ASSET MANAGEME...** ∰ PORTFOLIO **TOOLBOX**

**2-** Under **Forms**, Click **People Soft reconciliation**

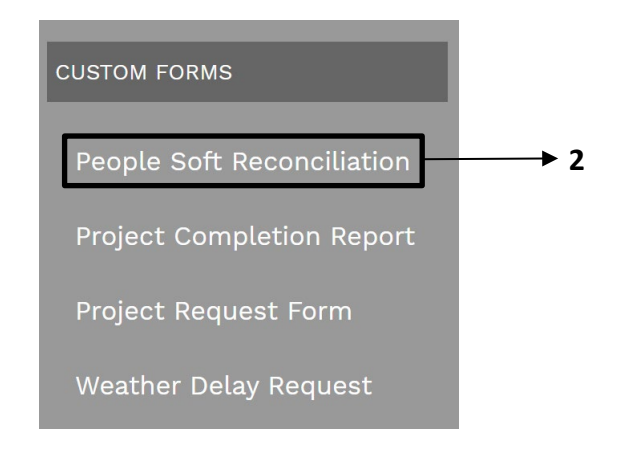

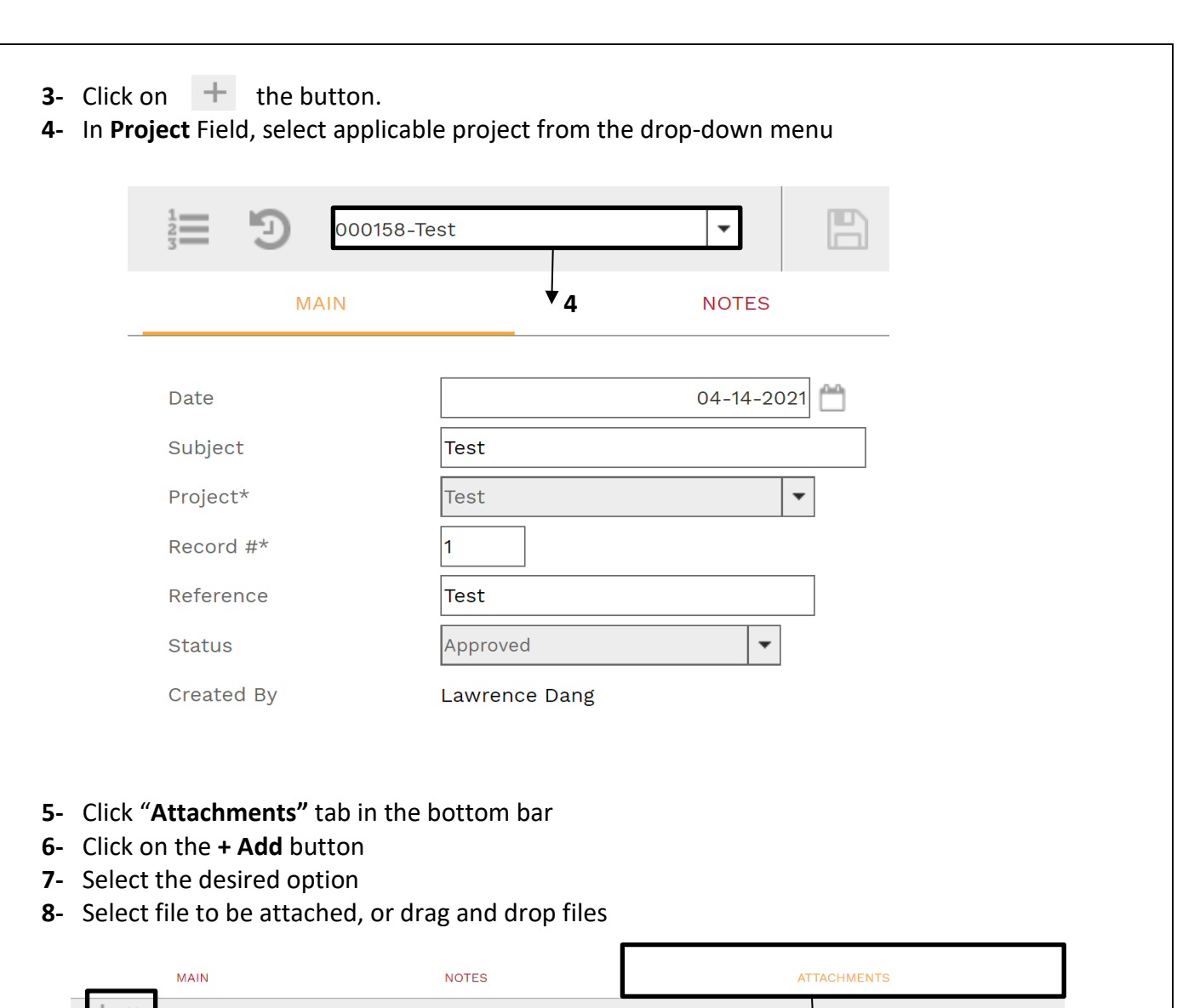

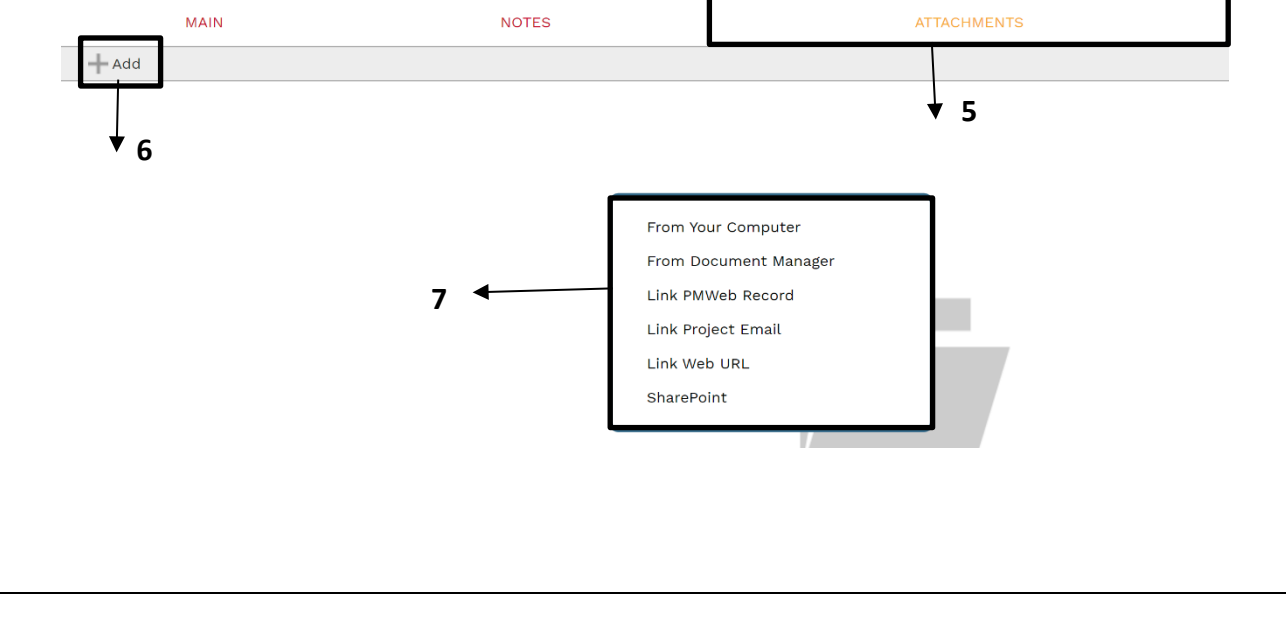

## **9-** Click "**Workflow"** tab in the bottom bar

**10-** In the **Actions** section, there will be (4) options to choose.

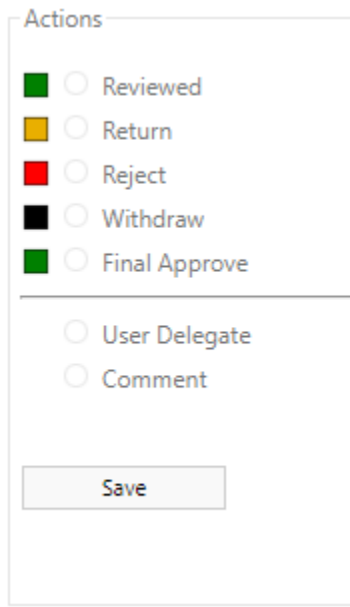